# **Excel Spreadsheet and Simulation**

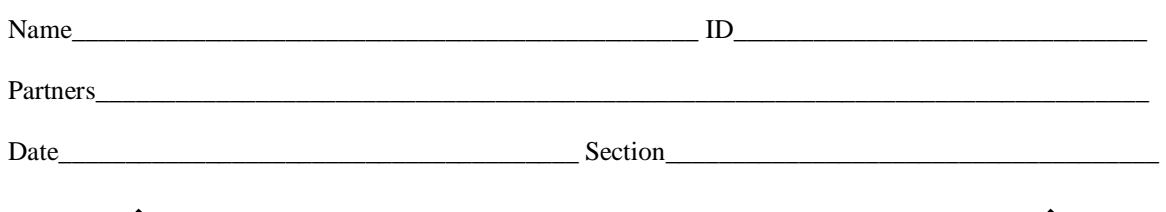

# **1. Basic Excel Manipulations:**

• Type numbers from 1 to 100, and obtain the sum, average, and standard deviation with the built-in functions.

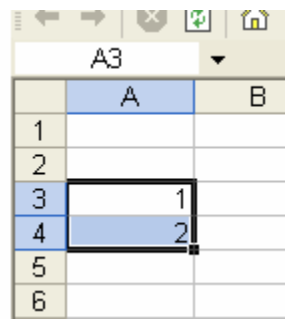

Type 1 and 2; then, select as shown.

- Put the cursor on the small black square dot.

Click it and drag down until you get 100.

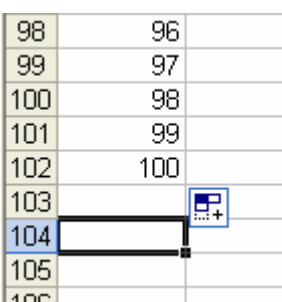

Click another cell, then type equal sign, "=."

After the sign, keep typing "SUM(a3:a102)", then press enter.

 $\circ$  "(a3:a102)" means the cell numbers that you calculate.

 Do the same thing for the average and standard deviation. The commands are "AVERAGE" and "STDEV", respectively.

### **2. Excel Built-In Math Functions**

• Apply the methods above, and plot sin,  $\cos$ ,  $\log_{10}$ ,  $\log_{e}$ , and  $\exp$  functions. The example is shown as follows. (Note: The commands of  $log_{10}$  and  $log_e$  are "log" and "ln", respectively.)

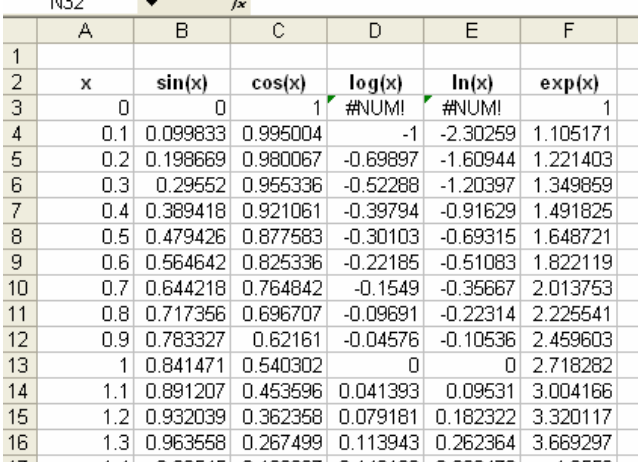

 $\star$  Plot those functions, but you may want to separate trigonometric, logarithmic, and exponential functions since the scales are  $\overline{\phantom{a}}$  different.

# **3. Simulation for Beats**

• Make two sinusoidal waves whose amplitudes are equal and frequencies are slightly different. The example is shown below.

 $\star$  Hint: If you use a value in certain cell as a constant, you have to clip the "column letter" with \$ sign, such as, "=SIN(\$B\$4\*C5)."

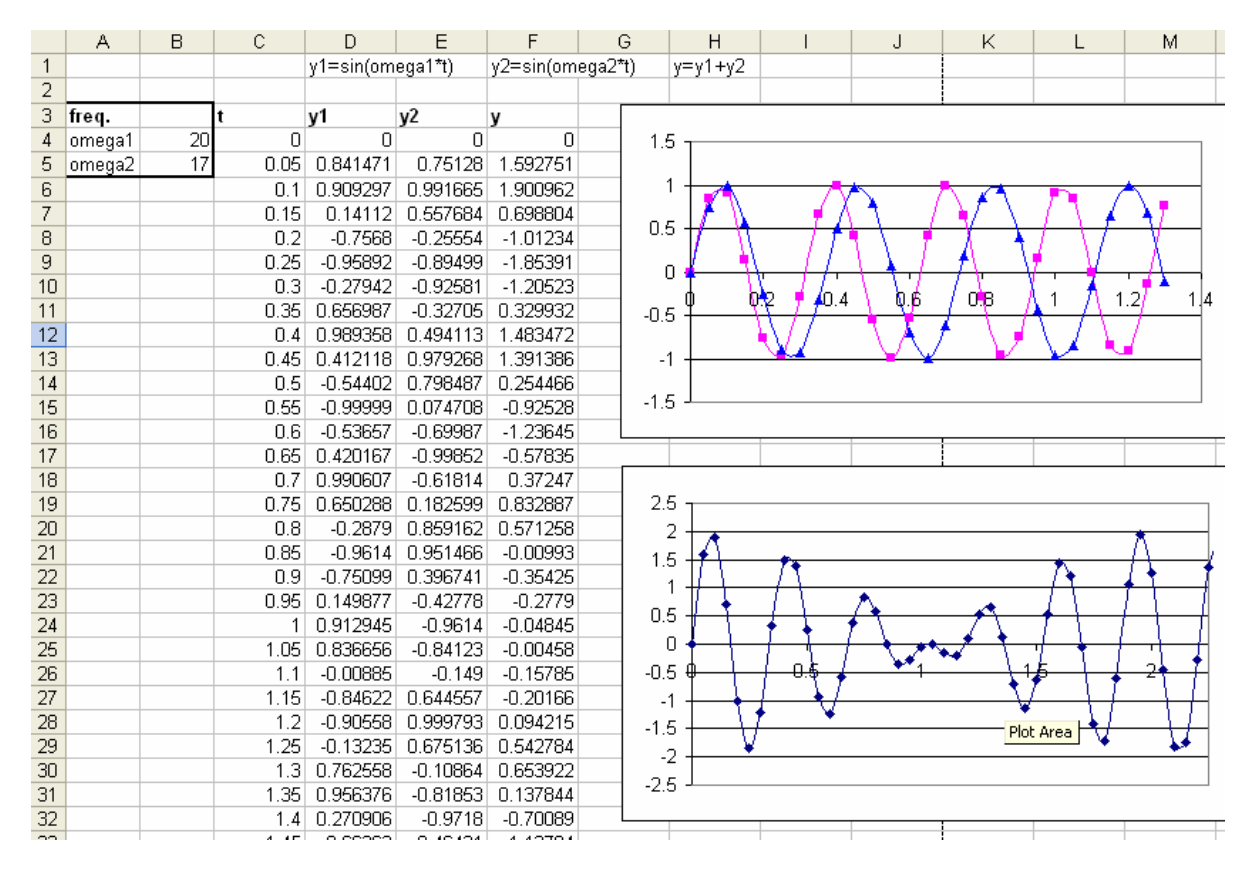

#### **4. Fourier Series**

• Simulate a triangular wave with Fourier series. The expression is given by following:

$$
f(x) \approx \frac{4}{\pi} \cos \frac{2\pi}{\lambda} x + \frac{4}{3^2 \pi} \cos \frac{2\pi}{\lambda} (3x) + \frac{4}{5^2 \pi} \cos \frac{2\pi}{\lambda} (5x) + \dots = \frac{4}{\pi} \sum_{k=1}^{\infty} \frac{\cos \frac{2\pi}{\lambda} (2k-1)x}{(2k-1)^2}
$$

Calculate each term, and sum the first two terms and six terms respectively. Then, plot them to compare as shown.

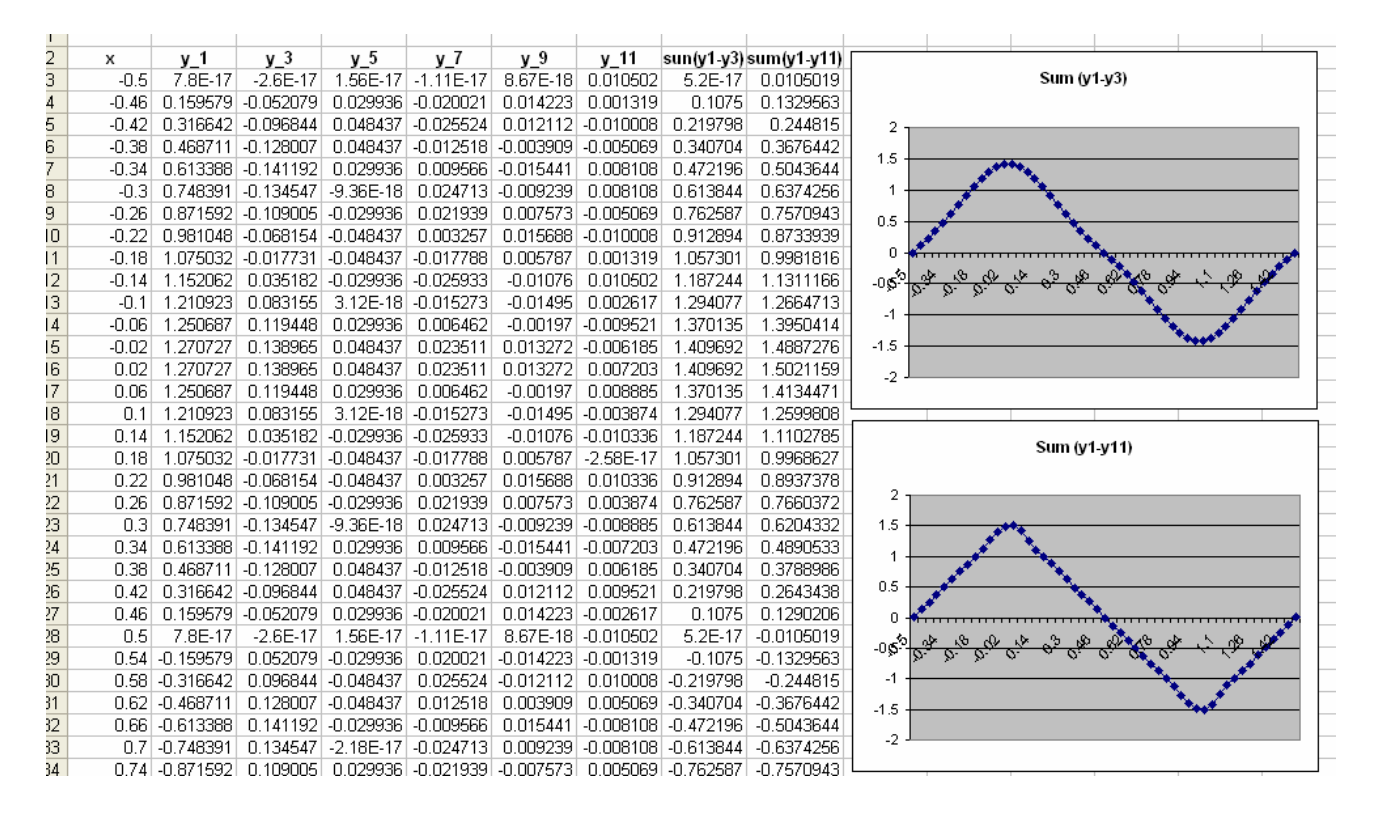